Комитет по делам образования города Челябинска Муниципальное автономное учреждение дополнительного образования «Дворец пионеров и школьников им. Н.К. Крупской г. Челябинска»

**РЕКОМЕНДОВАНО** Научно-методическим советом МАУДО «ДПШ»<br>Протокол № 1 от 20.05 2022

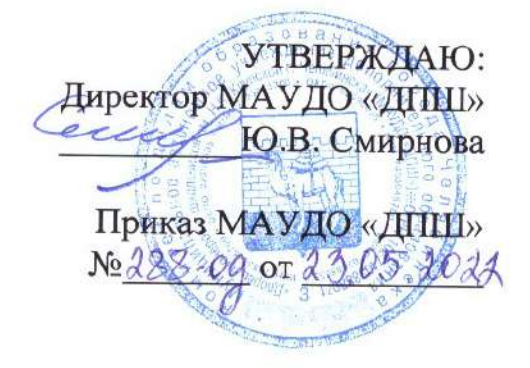

# Дополнительная общеобразовательная общеразвивающая программа «ЗD-моделирование»

Возраст учащихся: 10-17 лет Срок реализации: 1 год Год разработки Программы: 2022 год

> Автор-составитель: Протченко А.А., педагог дополнительного образования

# **Оглавление**

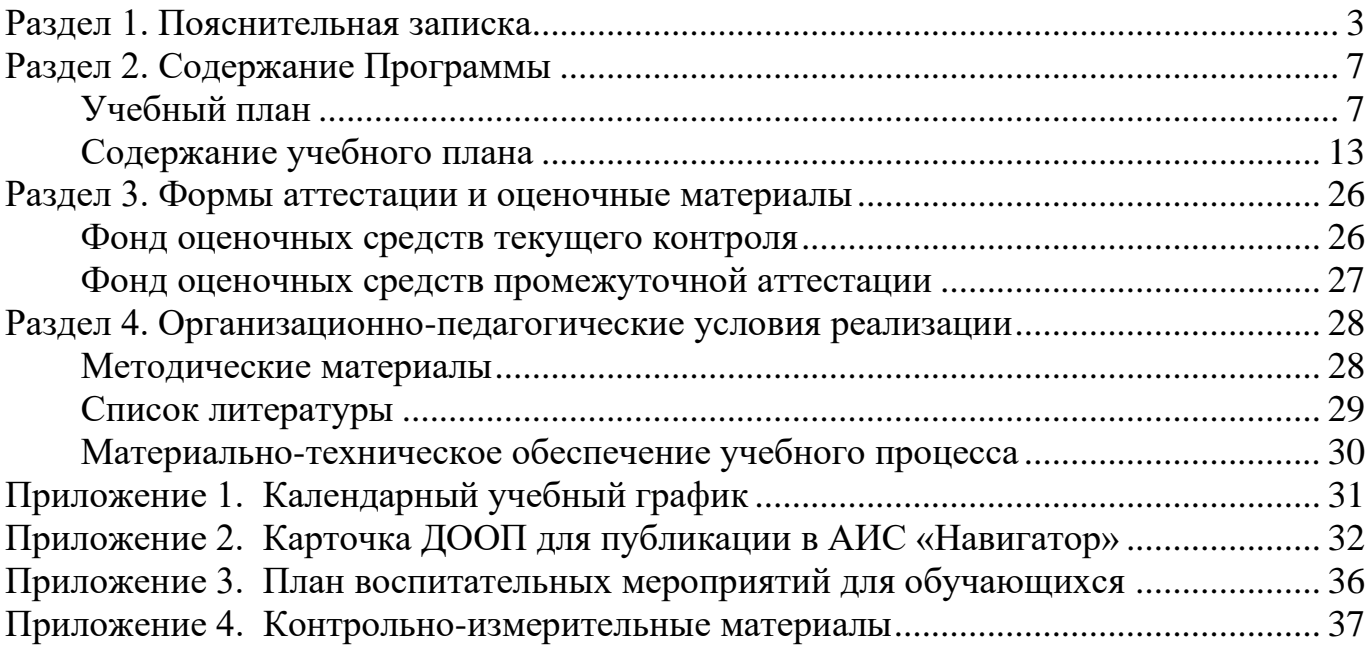

#### **Раздел 1. Пояснительная записка**

<span id="page-2-0"></span>Дополнительная общеобразовательная общеразвивающая программа «3D-моделирование» (далее Программа) составлена на основании нормативноправовых документов Российской Федерации, Челябинской области, муниципального образования и МАУДО «ДПШ», а именно:

1. Федеральный Закон от 29.12.2012 №273-ФЗ «Об образовании в Российской Федерации» с изменениями на 30 декабря 2021 года (редакция, действующая с 1 марта 2022 года);

2. Федеральный закон РФ от 24.07.1998 №124-ФЗ «Об основных гарантиях прав ребенка в Российской Федерации»;

3. Стратегия развития воспитания в РФ на период до 2025 года (распоряжение Правительства РФ от 29 мая 2015 г. №996-р);

4. Постановление Главного государственного санитарного врача РФ от 28.09.2020  $N<sub>2</sub>28$  «Об утверждении санитарных правил СП 2.4.3648-20 «Санитарноэпидемиологические требования к организациям воспитания и обучения, отдыха и оздоровления детей и молодежи»;

5. Приказ Министерства просвещения Российской Федерации от 09.11.2018 №196 «Об утверждении Порядка организации и осуществления образовательной деятельности по дополнительным общеобразовательным программам» с изменениями на 30 сентября 2020 года №533);

6. Приказ Министерства просвещения Российской Федерации от 13.03.2019 №114 «Об утверждении показателей, характеризующих общие критерии оценки качества условий осуществления образовательной деятельности организациями, осуществляющими образовательную деятельность по основным общеобразовательным программам, образовательным программам среднего профессионального образования, основным программам профессионального обучения, дополнительным общеобразовательным программам»;

7. Распоряжение Правительства РФ от 31.03.2022 №678-р «Об утверждении Концепции развития дополнительного образования детей до 2030 года»;

8. Приказ Министерства образования и науки Российской Федерации от 23.08.2017 №816 «Об утверждении Порядка применения организациями, осуществляющими образовательную деятельность, электронного обучения, дистанционных образовательных технологий при реализации образовательных программ»;

9. Закон Челябинской области от 30 августа 2013 года №515-ЗО «Об образовании в Челябинской области» (с изменениями на 2 ноября 2021 года);

10. Локальные нормативно-правовые акты МАУДО «ДПШ».

*Направленность* Программы – техническая.

*Уровень освоения* Программы – базовый.

*Актуальность* Программы определяется запросом со стороны обучающихся и их родителей на дополнительные образовательные программы технической направленности. В настоящее время трехмерное моделирование используется не только в сфере развлечений (компьютерные игры, графика и анимация), но и в науке

и промышленности (моделирование физических объектов и процессов, картография и т.д.). 3D-моделирование дает возможность создать виртуальные модели не только по чертежам или фотографиям, но и со слов заказчика, с его подробного описания желаемого объекта моделирования. С появлением свободно распространяемых программных продуктов по 3D-моделированию эта область компьютерных технологий стала широкодоступной и востребованной.

Данная Программа предназначена для знакомства школьников среднего возраста с основами 3D-моделирования и 3D-печати. Ребята узнают о технологиях 3D-печати, познакомятся с устройством и принципами работы 3D-принтера, разберут этапы создания трехмерных компьютерных моделей архитектурных сооружений, деталей машин и механизмов, получат представление о создании трехмерной модели объекта по чертежам и фотографиям.

*Новизна* данной дополнительной образовательной программы заключается в том, что по форме организации образовательного процесса она является *модульной.* Учебный план Программы предполагает постепенное углубление и систематизацию знаний учащихся, поэтому образовательные модули, которые включены в Программу, предлагается изучать последовательно. При этом учебно-тематический план каждого образовательного модуля построен таким образом, что по желанию учащийся может присоединиться к образовательному процессу на любом этапе и завершить обучение на любом этапе, получив при этом законченный объем знаний определенного уровня.

Ребятам 10-12 лет рекомендуется начать обучение с освоения первого образовательного модуля – «Базовые формы», в котором подробно рассматриваются все возможности редактора TinkerCad и основное внимание уделяется конструированию 3D-объекта из базового набора геометрических форм.

Ребятам 11-14 лет предлагается образовательный модуль «Конструирование деталей», в котором изучаются инструменты создания 3D-объектов в различных программах пакета Autodesk и рассматриваются особенности конструирования деталей и общие правила выполнения чертежей.

Для ребят 12-15 лет рекомендуется третий модуль – «Проектирование механизмов», в котором рассматривается создание более сложных узлов и механизмов и продолжается изучение инструментов и возможностей 3D-редакторов различных фирм.

Модуль «Проектная лаборатория» предлагается ребятам 12-17 лет, которые ранее получили базовые знания в области 3D-моделирования. Ребята получат практические знания и навыки по созданию и чтению чертежей, будут работать над проектированием моделей деталей и механизмов по конкретному техническому заданию. Также в рамках занятий проводится подготовка для участия в различных соревнованиях и конкурсах по проектированию, 3D-моделированию и инженерному дизайну.

*Отличительной особенностью* Программы является ее практикоориентированная направленность, основанная на привлечении обучающихся к выполнению творческих заданий и разработки моделей, готовых к печати на 3D-принтере. Программа способствует расширению и интеграции межпредметных

связей в процессе обучения, например, позволяет повысить уровень усвоения материала по таким разделам школьного курса информатики, как технология создания и обработки графической информации, а также будет способствовать развитию пространственного мышления обучающихся, что, в свою очередь, будет служить основой для дальнейшего изучения трёхмерных объектов в курсе геометрии, физики, черчения.

*Воспитательный потенциал* Программы. Особое внимание в организации учебного процесса уделяется способности обучающихся самостоятельно организовывать свою учебную деятельность (постановка цели, планирование, определение оптимального соотношения цели и средств и другое), оценивать её результаты, определять причины возникших трудностей и пути их устранения, осознавать сферы своих интересов и соотносить их со своими учебными достижениями, чертами своей личности.

В процессе выполнения практических и проектных работ создаются условия для профориентации в сфере инженерных специальностей. Профориентационный компонент представлен в каждом образовательном модуле Программы и реализуется в рамках темы «Мой выбор».

*Адресат* Программы: учащиеся 10-17 лет.

Образовательная программа предназначена для школьников, желающих получить навыки грамотной работы с современным программным обеспечением, изучить основы разнообразных компьютерных технологий, получить представление о разработке трёхмерных компьютерных моделей, принципах 3D-печати.

Программа может быть реализована для детей с ОВЗ при отсутствии медицинских противопоказаний и создании условий для осуществления образовательной деятельности обучающихся.

*Цель* Программы – формирование у обучающихся практических компетенций в области 3D-моделирования, развитие интереса к техническому творчеству.

*Задачи*:

Предметные:

обучить умениям и навыкам работы с основами проектирования и 3D моделирования в средах ПО Autodesk и Компас;

сформировать знания и умения в области разработки трёхмерных компьютерных моделей, создания и редактирования деталей и сборок;

дать учащимся представление о трехмерном моделировании, назначении, промышленном и бытовом применении, перспективах развития.

#### Метапредметные:

развитие навыков конструктивного взаимодействия внутри коллектива на основе принятых норм взаимоотношений и освоение различных социальных ролей, умения работать на общий результат и нести ответственность за свои обязанности и поручения;

развитие навыков постановки цели, планирования и осуществления деятельности по ее достижению, коррекции своих действий в изменяющейся ситуации и соотнесения своих действий с результатом на основе самоанализа.

#### Личностные:

сформировать ценностное отношение учащегося к себе, к другим участникам образовательного процесса, к самому образовательному процессу и его результатам.

*Планируемые результаты*:

Предметные:

овладеют основами проектирования и 3D-моделирования в компьютерной среде ПО Autodesk и Компас;

приобретут знания и умения в области разработки трёхмерных компьютерных моделей;

овладеют тонкостями создания и редактирования деталей и сборок;

Метапредметные:

умение работать в коллективе;

умение планировать и осуществлять свою деятельность;

Личностные:

ценностное отношение учащегося к себе, к другим участникам образовательного процесса, к самому образовательному процессу и его результатам.

*Объем* Программы – 666 часов, в том числе:

модуль «Базовые формы» - 148 часов;

модуль «Конструирование деталей» - 148 часов;

модуль «Проектирование механизмов» - 148 часов;

модуль «Проектная лаборатория» - 222 часа.

*Форма обучения* – очная.

Программа может быть реализована с использованием дистанционных образовательных технологий.

*Виды занятий*: лекция, беседа, практическая работа.

Теоретический курс излагается в форме лекций, бесед, используются различные дидактические материалы, видеосюжеты о 3D-моделировании. Большинство заданий выполняется самостоятельно с помощью персонального компьютера, 3D-принтера, 3D-сканера и необходимых программных средств. Практическая работа за компьютером на каждом занятии позволяет использовать индивидуальный подход к каждому воспитаннику.

Работа в компьютерных классах предполагает знание правил техники безопасности при использовании компьютера, знание педагогом и воспитанниками санитарно-гигиенических правил, которые необходимо выполнять для сохранения здоровья.

*Режим занятий* – учебные занятия проводятся 2 раза в неделю по 2 академических часа, с 10-минутным перерывом между занятиями. Для модуля «Проектная лаборатория» предусмотрено увеличение количества учебных часов: занятия 2 раза в неделю по 3 академических часа.

## **Раздел 2. Содержание Программы**

### <span id="page-6-1"></span><span id="page-6-0"></span>Учебный план дополнительной общеобразовательной общеразвивающей программы «3D-моделирование» Предмет: 3D-моделирование

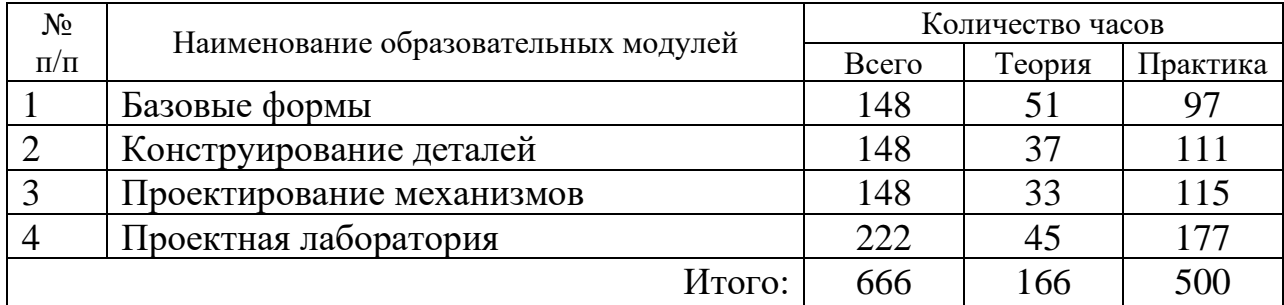

### Учебно-тематический план образовательного модуля «Базовые формы» Предмет: 3D-моделирование

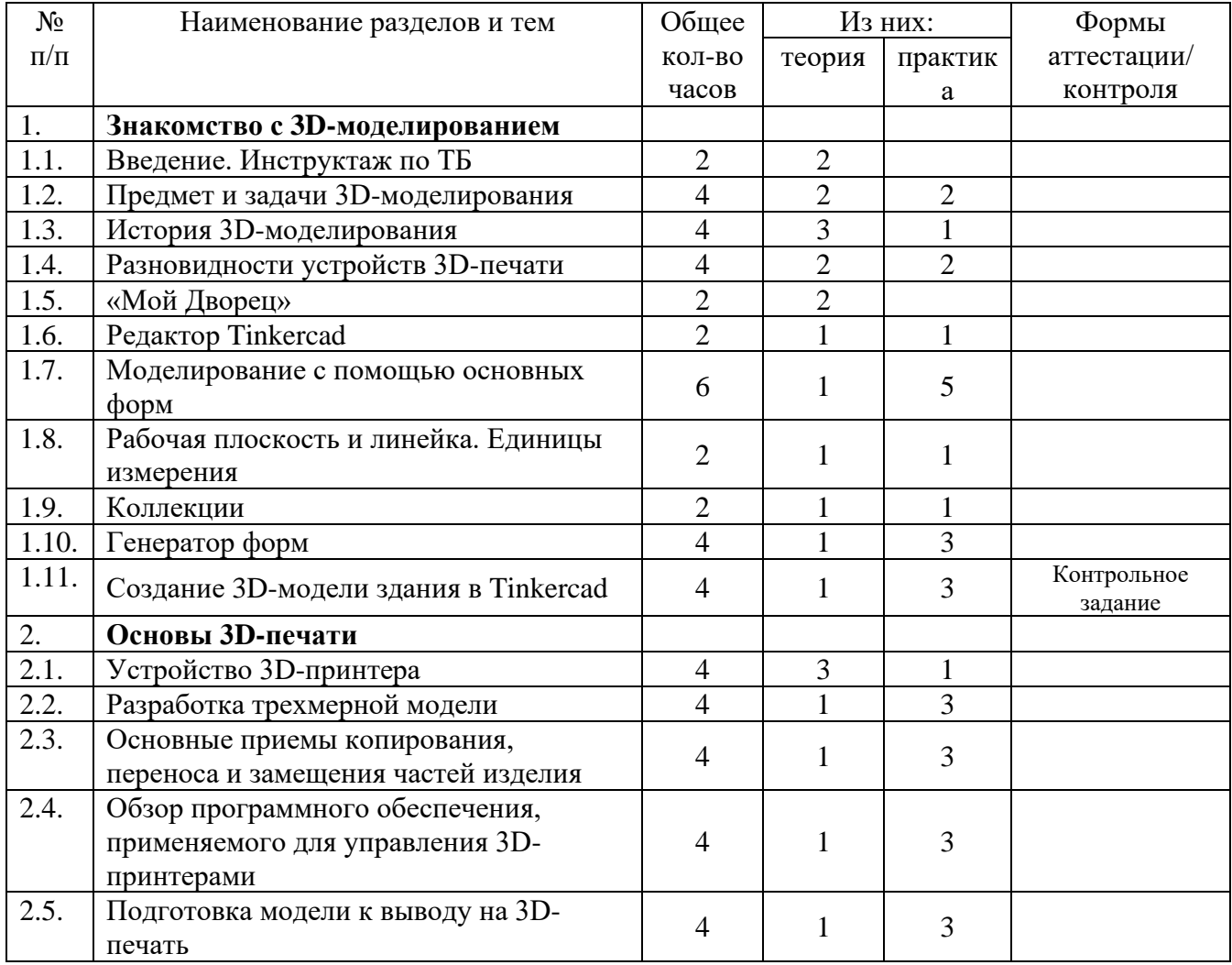

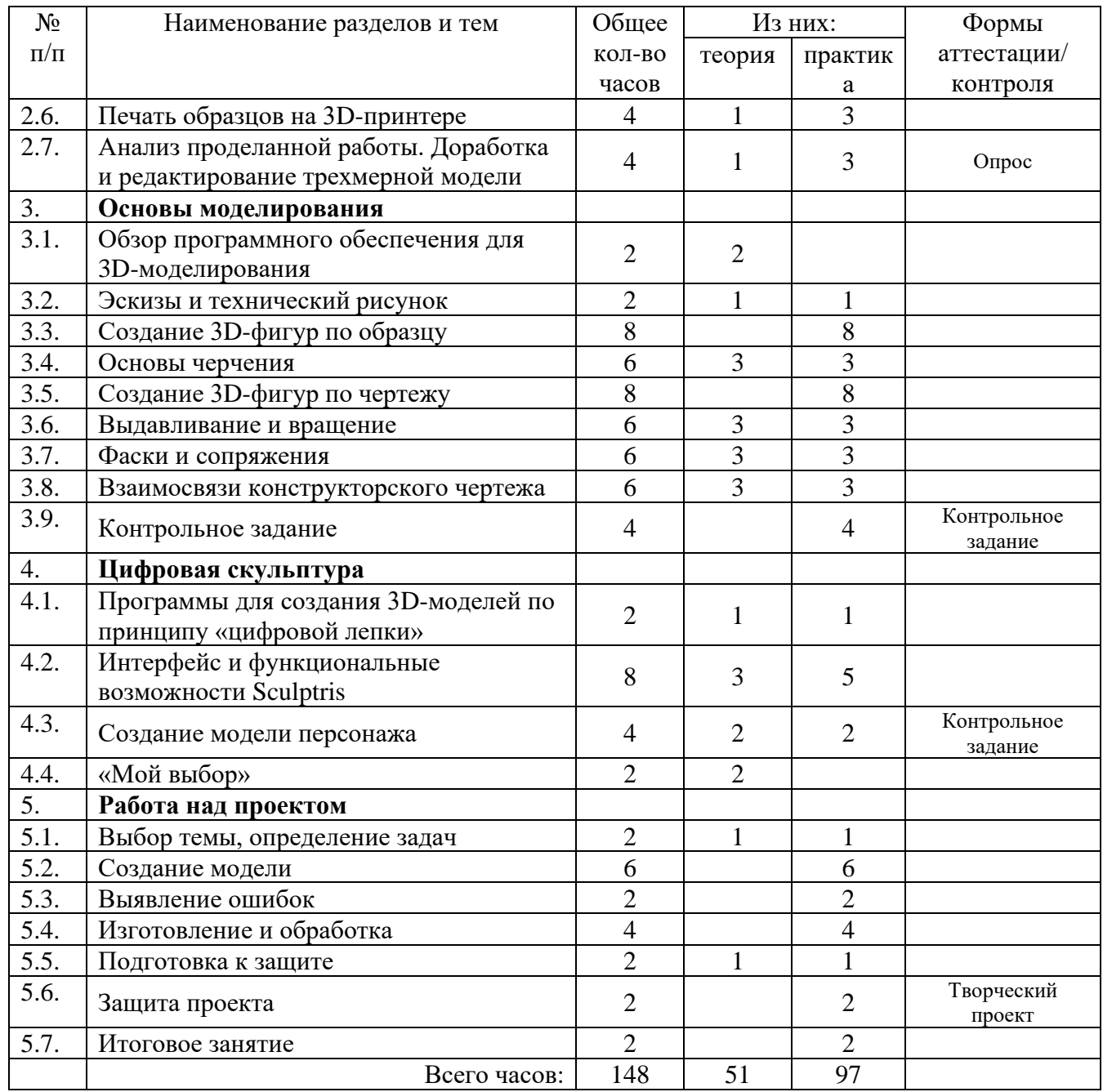

### Учебно-тематический план образовательного модуля «Конструирование деталей» Предмет: 3D-моделирование

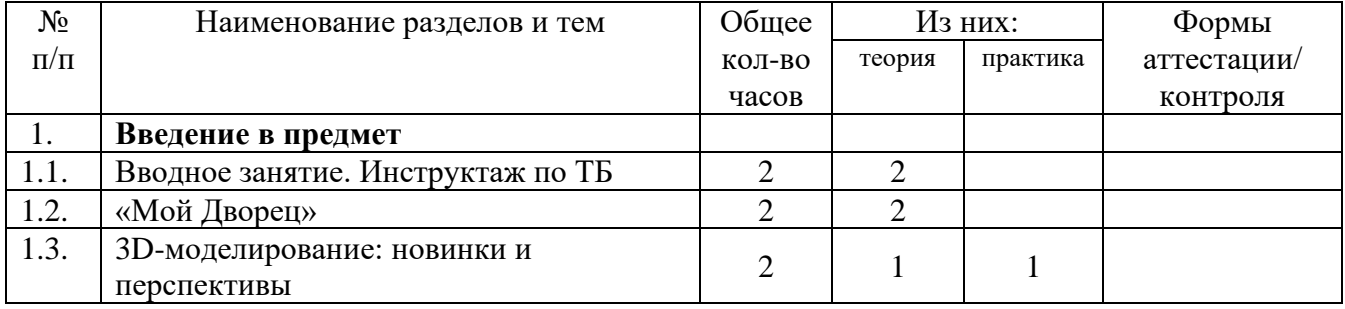

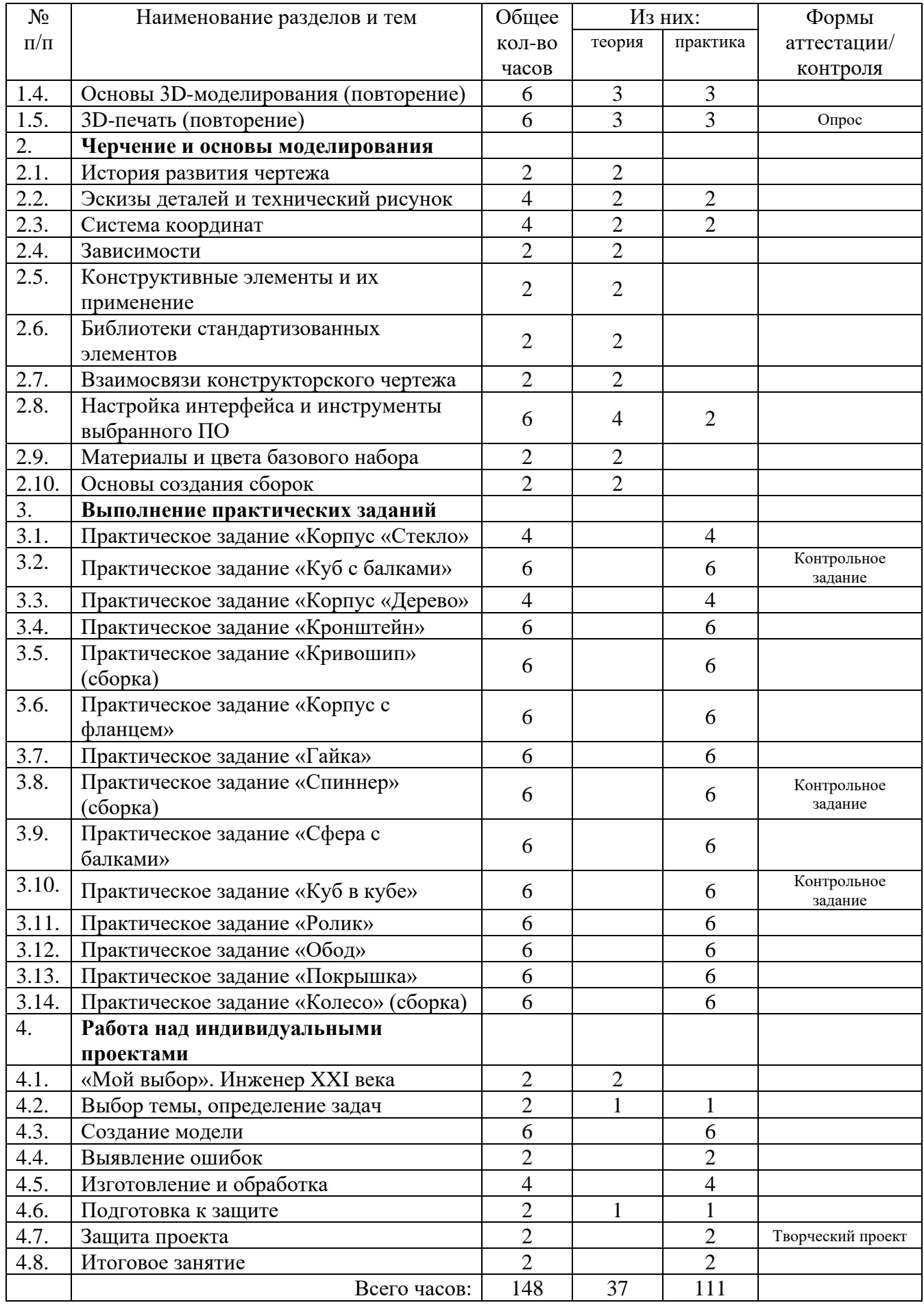

### Учебно-тематический план образовательного модуля «Проектирование механизмов» Предмет: 3D-моделирование

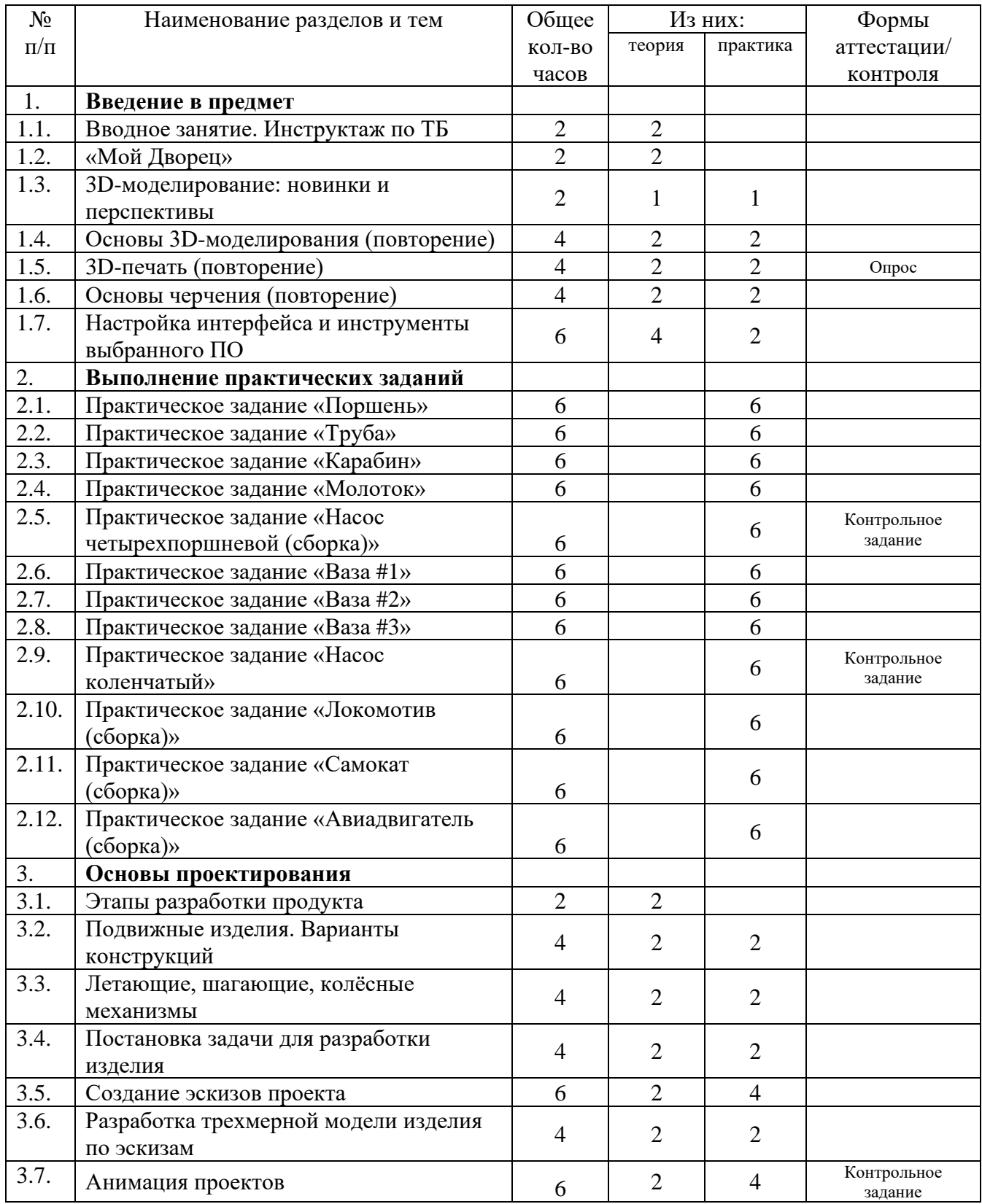

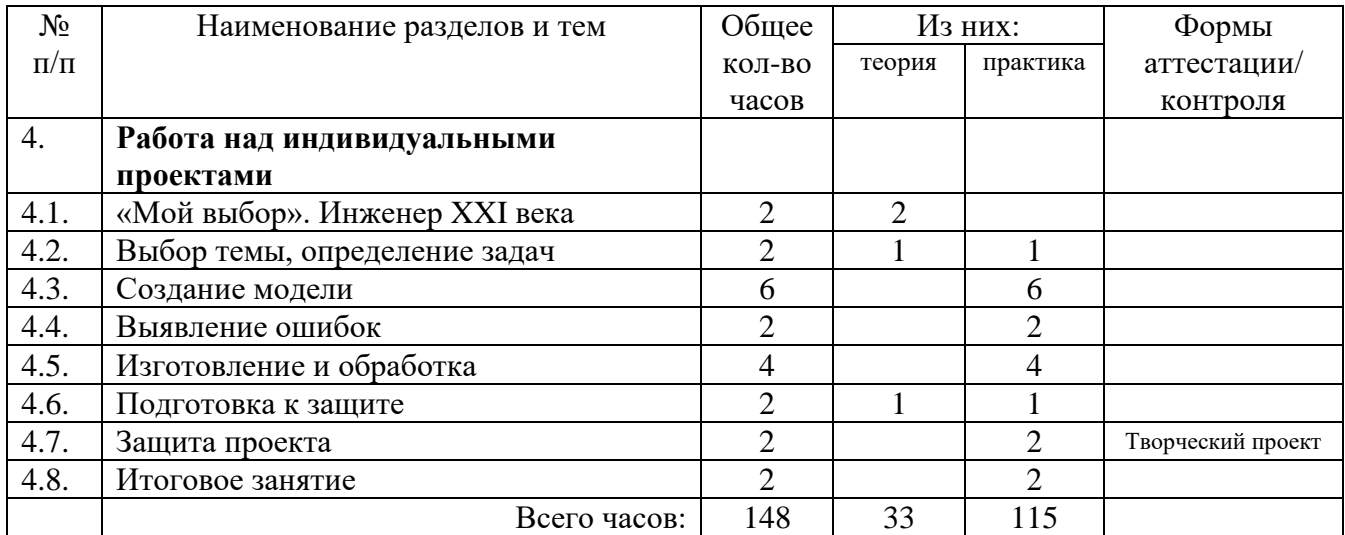

### Учебно-тематический план образовательного модуля «Проектная лаборатория» Предмет: 3D-моделирование

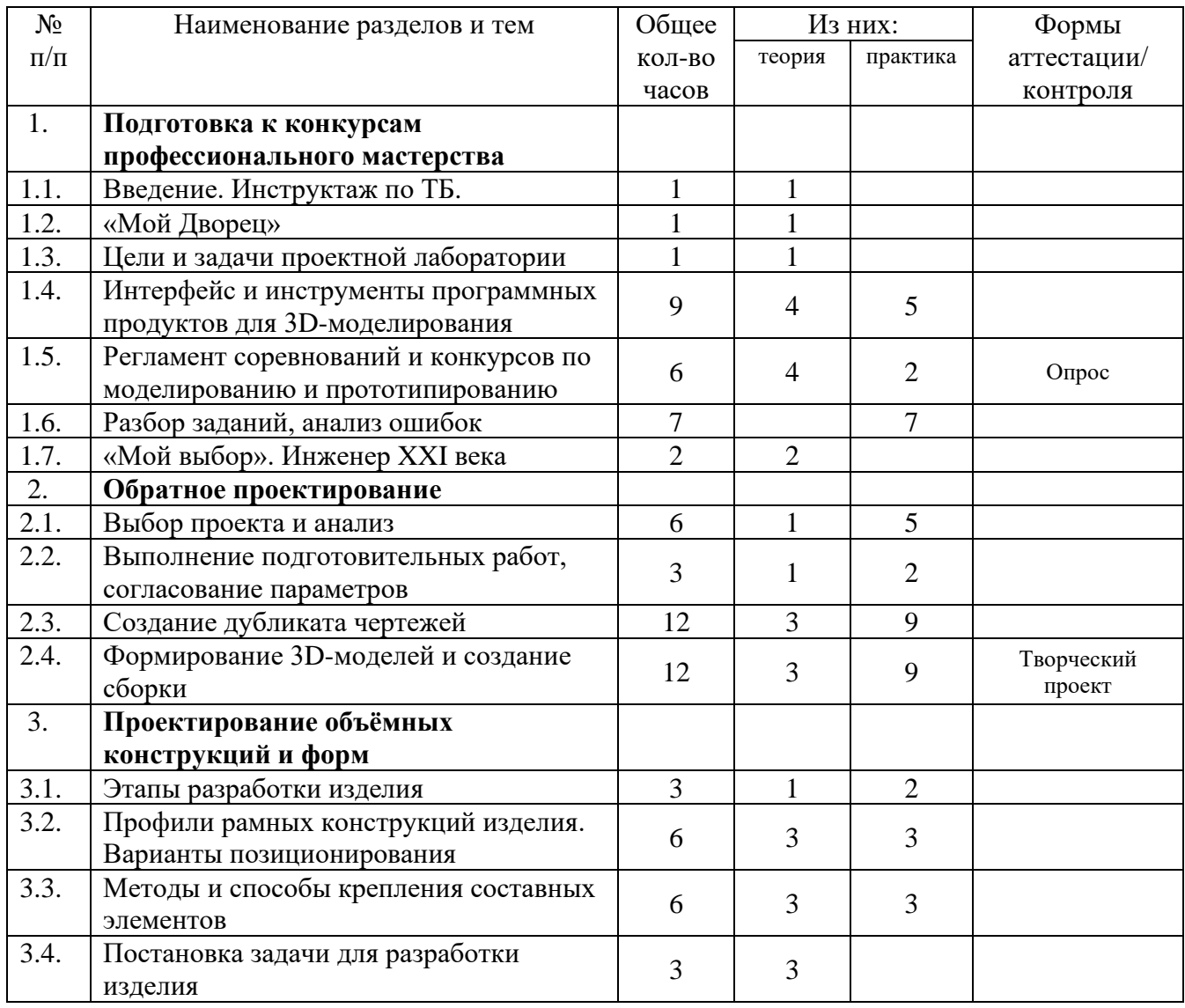

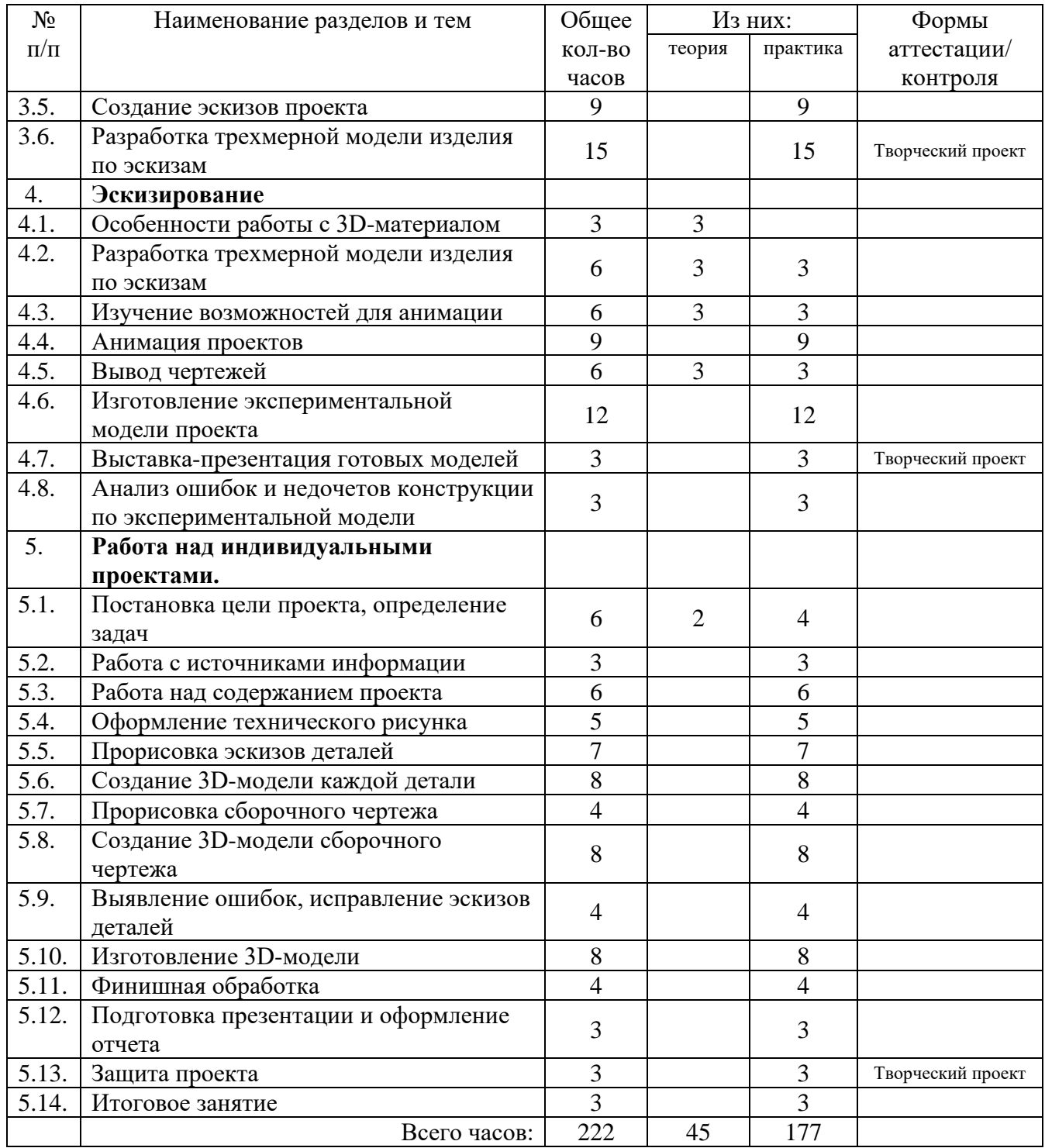

#### <span id="page-12-0"></span>Содержание учебного плана дополнительной общеобразовательной общеразвивающей программы «3D-моделирование»

Образовательный модуль «Базовые формы»

Раздел 1. Знакомство с 3D-моделированием

1.1 Введение. Инструктаж по ТБ

Правила техники безопасности при работе на компьютере. Включение системы. Представление о нормах и правилах поведения в учебном кабинете, образовательной организации, на улице по пути в ОО. Умение безопасно включать и выключать компьютер.

1.2 Предмет и задачи 3D моделирования

Введение учащихся в курс 3D моделирования на примере использования его для производственных целей. Демонстрация образцов 3D-моделей позволит обучающимся получить представление о том, что ждёт их в конце обучения по данной программе, к какому результату они придут. На занятиях планируется показ фото- и видеоматериалов по изучаемой теме.

1.3 История 3D-моделирования

История 3D-моделирования. Основатель 3D-графики Иван (Айвен) Сазерленд. Программа SketchPad - революционная программа в мире компьютерных технологий, которая позволяла производить первые 3D-объекты. Создатель первого трёхмерного объекта - Эд Катмулл. Вклад Евгения Трубецкого и Карла Людвига в развитие "ray-tracing".

1.4 Разновидности устройств 3D-печати

Описание направлений 3D-моделирования, их актуальность, применимость и перспективы дальнейшего развития. Изучение основных этапов процесса изготовления конечного продукта. Аддитивные процессы. Моделирование методом послойного наплавления. Основные методы аддитивного производства: Проволочный. Полимеризация. Ламинирование. Экструзионный. Струйный. На занятиях планируется показ фото- и видеоматериалов по изучаемой теме.

1.5 «Мой Дворец»

Знакомство с историей учреждения, коллективами. Участие в мероприятиях «Давайте познакомимся»

1.6 Программа Tinkercad

Знакомство с программой обработки графики. Демонстрация возможностей, элементы интерфейса программы. Назначение программы, интерфейс, инструменты, их вид, опции, приемы использования. Регистрация и правила входа в среду проектирования.

Практика. Регистрация аккаунта, освоение интерфейса. Встроенные уроки по знакомству с интерфейсом

1.7 Моделирование с помощью основных форм

Выравнивание и группировка объектов. Создание моделей из простых геометрических форм. Сохранение проектов. Импорт и экспорт. Формат файла для 3D-печати.

1.8 Рабочая плоскость и линейка. Единицы измерения Рабочая плоскость и линейка. Изменение единиц измерения 1.9 Коллекции Использование готовых моделей из коллекций 1.10 Генератор форм Использование генератора форм 1.11 Создание 3D-модели

Практика. Работа в редакторе Tinkercad.

Раздел 2. Основы 3D-печати

2.1 Устройство 3D-принтера

Устройство 3D-принтера. Примеры моделей, напечатанных на 3D-принтере.

2.2 Разработка трехмерной модели

Правила подготовки трехмерной модели для печати

2.3 Основные приемы копирования, переноса и замещения частей изделия Работа с программой NetFabb

2.4 Обзор программного обеспечения, применяемого для управления принтерами

Класс программ для управления 3D принтерами – слайсеры. Форматы файлов под типы принтеров.

2.5 Подготовка модели к выводу на печать

Настройки печати. Функции определения времени и предварительной стоимости, функция просмотра фаз построения по времени.

2.6 Печать образцов на 3D-принтере

Настройка и запуск печати

2.7 Анализ проделанной работы. Доработка и редактирование трехмерной модели

Работа по выявлению конструктивных недостатков проектной работы после исследования изготовленной модели. Исправление чертежей и трёхмерной модели

Раздел 3. Основы моделирования

3.1 Обзор программного обеспечения для 3D-моделирования

Назначение программы, интерфейс, инструменты, их вид, опции, приемы использования, основные операции с документами, основы обработки изображений

3.2 Эскизы и технический рисунок

Разложение детали на последовательность эскизов и 3D-операций. Построение эскиза: основные инструменты, установка размеров, задание ограничений, вспомогательная геометрия. Измерения деталей и установка размеров. Точность и допуски при 3D-печати. Операции повторения на эскизе и в 3D: зеркальное отражение, круговой и линейный массивы. Получение чертежей из 3D-модели. Создание эскиза проектной работы

3.3. Создание 3D-фигур по образцу

Практическая работа – создание 3D-модели реального объекта.

3.4 Основы черчения

Создание документа. Виды документов. Геометрические объекты. Настройка системных стилей точек и линий. Построение отрезка. Построение окружности, эллипса, дуги. Штриховка. Составные объекты. Фаски и скругления. Простановка размеров и обозначений. Редактирование, сдвиг, копирование, преобразование объектов. Использование растровых изображений. Вставка, редактирование. Работа со слоями. Использование основных понятий и интерфейса в профессиональной деятельности

3.5 Создание 3D-фигур по чертежу

Чертёж. Данные чертежа. Чтение чертежа. Процесс моделирования. САПР. CAD-системы, классификация, системы верхнего, среднего и нижнего уровня, интерфейс Autodesk и Компас, дерево модели, работа с моделью. Режимы построения 3D-объектов из 2D-эскиза. Направление, высота и прочие параметры режимов.

Практическая работа – создание 3D-модели объекта по данному чертежу

3.6 Выдавливание и вращение

Конструктивные элементы: фаски и сопряжения. Работа с конструктивными элементами. Построение элементов в ручном режиме и в автоматическом. Выполнение практического задания – создание детали по образцу

3.7 Фаски и сопряжения

Конструктивные элементы: выдавливание и вращение.

Режимы построения 3D объектов из 2D эскиза. Направление, высота и прочие параметры режимов. Выполнение практического задания – создание детали по образцу

3.7 Библиотека элементов

Режим редактирования. Сглаживание. Инструмент пропорционального редактирования. Выдавливание. Вращение. Кручение. Шум и инструмент деформации. Инструмент децимации. Кривые и поверхности. Текст. Деформация объекта с помощью кривой. Создание поверхности. Создание и редактирование объектов при помощи инструментов деформации, вращения, кручения.

Раздел 4. Цифровая скульптура

4.1 Программы для создания 3D-моделей по принципу «цифровой лепки»

Обзор программного обеспечения. Интерфейс, область применения, возможности

4.2 Интерфейс и функциональные возможности Sculptris

Назначение программы, интерфейс, инструменты, их вид, опции, приемы использования, основные операции с документами, основы обработки изображений.

Использование различных инструментов для создания, редактирования графических объектов, работа с палитрой, выполнение основных действий с документами (создание, открытие, сохранение и т.д.), работа с примитивами, выполнение необходимых настроек, соединение объектов, различные эффекты примитивов, монтаж изображений.

Выполнение практических заданий 4.3 Создание модели персонажа Контрольное задание для проверки навыков работы в программе 4.4 «Мой выбор»

Беседа для воспитанников учебной группы, посвященная обсуждению современных профессий в сфере 3D-технологий и профессий, которые могут появиться в ближайшем будущем. Также можно использовать формы и материалы, предлагаемые ресурсом http://atlas100.ru/

Раздел 5. Работа над проектом

5.1 Выбор темя, определение задач

Знакомство с проектным подходом для реализации поставленных целей и задач. Умение собирать конструкции собственной разработки от идеи до готового продукта с использованием проектного подхода.

Определение сферы применения проекта. Цели, достигаемые при реализации проекта. Задачи, решаемые в ходе выполнения проекта.

5.2 Создание модели

Разработка пакета чертежей, необходимого для реализации проекта. Проектирование и оформление технического рисунка. Прорисовка вариантов компоновки и кинематики изделия. Технические рисунки отработки проекта во взаимодействии со средой согласно поставленным задачам. Прорисовка эскизов деталей. Набросок эскиза с габаритными размерами. Эскизирование сборок и узлов механизмов проекта. Определение с черновыми эскизами деталей.

5.3 Выявление ошибок в 3D-модели

Вывод 3D-модели в цифровом виде для правки и работы над ошибками. Компоновка и ориентация модулей и деталей. Корректировка взаимного расположения и перемещения частей изделия. Изменение размеров деталей по результатам корректировок. Окончательное сведение 3D модели изделия проектной работы. Изготовление модели проекта.

5.4 Изготовление и обработка

Подбор материалов, отображения и освещения виртуального макета. Распечатка, подгонка и сборка модели. Финишная обработка 3D модели проекта.

5.5 Подготовка к защите

Подготовка презентации и оформление проектной работы согласно требованиям. Формирование документальной части проектной работы. Разработка плана презентации и её наполнение. Отработка защиты проектной работы.

5.6 Защита проекта

Обоснование проекта. Объяснение конструктивных особенностей проекта. Ответы на вопросы членов коллектива по существу проекта.

5.7 Итоговое занятие

Подведение итогов работы за учебный год. Краткий анализ положительных результатов и индивидуальных достижений воспитанников. Награждение наиболее отличившихся. Поощрение воспитанников, показавших хорошие результаты

#### Образовательный модуль «Конструирование деталей»

1.1. Вводное занятие. Инструктаж по ТБ

1.2. «Мой Дворец»

Знакомство с учреждением, его историей, творческими коллективами

1.3. 3D-моделирование: новинки и перспективы

Беседа о современном состоянии, перспективах развития и проблемах в этой области

1.4. Основы 3D-моделирования (повторение)

Виды 3D-моделей, требования и технические особенности. Обзор программного обеспечения

1.5. 3D-печать (повторение)

Устройство принтера. Особенности работы. Требования к материалам. Настройки печати. Функции определения времени и предварительной стоимости, функция просмотра фаз построения по времени.

1.6. Основы черчения (повторение)

Чертёж. Данные чертежа. Чтение чертежа. Процесс моделирования. САПР. CAD-системы, классификация, системы верхнего, среднего и нижнего уровня, интерфейс Autodesk и Компас, дерево модели, работа с моделью. Режимы построения 3D-объектов из 2D-эскиза. Направление, высота и прочие параметры режимов.

1.7. Настройка интерфейса и инструменты выбранного ПО

Назначение программы, интерфейс, инструменты, их вид, опции, приемы использования, основные операции с документами, основы обработки изображений.

Использование различных инструментов для создания, редактирования графических объектов, работа с палитрой, выполнение основных действий с документами (создание, открытие, сохранение и т.д.), работа с примитивами, выполнение необходимых настроек, соединение объектов, различные эффекты примитивов, монтаж изображений.

Раздел 2. Черчение и основы моделирования

2.1 История развития чертежа

Подготовка и разработка чертежа тестовой модели. Использование различных подходов в разработке модели. Используемая система координат. Создание простейшей трехмерной сцены в используемом ПО

Виды чертежей: стереометрия и проекции, краткое упоминание о сборочных чертежах. Создание чертежа в используемом ПО

2.2 Эскизы деталей и технический рисунок

Разложение детали на последовательность эскизов и 3D-операций. Построение эскиза: основные инструменты, установка размеров, задание ограничений, вспомогательная геометрия. Измерения деталей и установка размеров. Точность и допуски при 3D-печати. Операции повторения на эскизе и в 3D: зеркальное отражение, круговой и линейный массивы. Получение чертежей из 3D-модели. Создание эскиза проектной работы

2.3 Система координат

Система координат. Знакомство с координатной сеткой. Создание простейшей трехмерной сцены. Выполнение практического задания – создание объекта по образцу. Понятие пользовательской системы. Задание своей системы координат. Перенос системы координат

2.4 Зависимости

Применение зависимостей в сборочных чертежах. Виды зависимостей. Наложение, стыковка, подгонка и прочие возможности взаимного расположения деталей

2.5 Конструктивные элементы и их применение

Изучение основных приемов копирования, переноса и замещения частей изделия. Использование различных инструментов для копирования, переноса и замещения частей изделия в изучаемом ПО

2.6 Библиотеки стандартизированных элементов

Использование для создания моделей элементов из библиотек

2.7 Взаимосвязи конструкторского чертежа

Наложение, стыковка, подгонка и прочие возможности взаимного расположения деталей. Использование команды «Зависимость» для вставки зависимости совмещения или зависимости выравнивания заподлицо.

2.8 Настройка интерфейса и инструменты выбранного ПО

2.9. Материалы и цвета базового набора

Обзор различных материалов и цветов базового набора. Обсуждение пропорций, компоновки элементов, материалов и дизайнерских решений. Перенос исправлений и изменений в 3D-графику. Редактирование чертежей и сборок

2.10 Основы создания сборок

Определение габаритных размеров и методов компоновки. Деталировка эскизов разрабатываемого проекта. Согласование размеров и крепёжных элементов. Проектирование сборочных чертежей узлов и подсборок. Окончательное формирование сборочного чертежа проекта

Раздел 3. Выполнение практических заданий.

Практика: на занятиях выполняется последовательность заданий по моделированию постепенно усложняющихся объектов. Каждое задание нацелено как на подкрепление навыков, выработанных на предыдущих занятиях, так и на освоение новых приемов 3D-моделирования. Задания оформлены в виде пошаговых инструкций, в которых предусмотрены элементы вариативности.

Практическое задание «Корпус «Стекло» Практическое задание «Куб с балками» Практическое задание «Корпус «Дерево» Практическое задание «Кронштейн» Практическое задание «Кривошип» (сборка) Практическое задание «Корпус с фланцем» Практическое задание «Гайка» Практическое задание «Спиннер» (сборка)

Практическое задание «Сфера с балками» Практическое задание «Куб в кубе» Практическое задание «Ролик» Практическое задание «Обод» Практическое задание «Покрышка» Практическое задание «Колесо» (сборка)

Раздел 4. Работа над индивидуальными проектами

4.1 «Мой выбор» Инженер XXI века

Беседа о современных профессиях

4.2 Выбор темя, определение задач

Знакомство с проектным подходом для реализации поставленных целей и задач. Умение собирать конструкции собственной разработки от идеи до готового продукта с использованием проектного подхода.

Определение сферы применения проекта. Цели, достигаемые при реализации проекта. Задачи, решаемые в ходе выполнения проекта.

4.3 Создание модели

Разработка пакета чертежей, необходимого для реализации проекта. Проектирование и оформление технического рисунка. Прорисовка вариантов компоновки и кинематики изделия. Технические рисунки отработки проекта во взаимодействии со средой согласно поставленным задачам. Прорисовка эскизов деталей. Набросок эскиза с габаритными размерами. Эскизирование сборок и узлов механизмов проекта. Определение с черновыми эскизами деталей.

4.4 Выявление ошибок в 3D-модели

Вывод 3D-модели в цифровом виде для правки и работы над ошибками. Компоновка и ориентация модулей и деталей. Корректировка взаимного расположения и перемещения частей изделия. Изменение размеров деталей по результатам корректировок. Окончательное сведение 3D модели изделия проектной работы. Изготовление модели проекта.

4.5 Изготовление и обработка

Подбор материалов, отображения и освещения виртуального макета. Распечатка, подгонка и сборка модели. Финишная обработка 3D модели проекта.

4.6 Подготовка к защите

Подготовка презентации и оформление проектной работы согласно требованиям. Формирование документальной части проектной работы. Разработка плана презентации и её наполнение. Отработка защиты проектной работы.

4.7 Защита проекта

Обоснование проекта. Объяснение конструктивных особенностей проекта. Ответы на вопросы членов коллектива по существу проекта.

4.8 Итоговое занятие

Подведение итогов работы за учебный год. Краткий анализ положительных результатов и индивидуальных достижений воспитанников. Награждение наиболее отличившихся. Поощрение воспитанников, показавших хорошие результаты

#### Образовательный модуль «Проектирование механизмов»

Раздел 1. Введение в предмет

1.1. Вводное занятие. Инструктаж по ТБ

1.2. «Мой Дворец»

Знакомство с учреждением, его историей, творческими коллективами

1.3. 3D-моделирование: новинки и перспективы

Беседа о современном состоянии, перспективах развития и проблемах в этой области

1.4. Основы 3D-моделирования (повторение)

Виды 3D-моделей, требования и технические особенности. Обзор программного обеспечения

1.5. 3D-печать (повторение)

Устройство принтера. Особенности работы. Требования к материалам. Настройки печати. Функции определения времени и предварительной стоимости, функция просмотра фаз построения по времени.

1.6. Основы черчения (повторение)

Чертёж. Данные чертежа. Чтение чертежа. Процесс моделирования. САПР. CAD-системы, классификация, системы верхнего, среднего и нижнего уровня, интерфейс Autodesk и Компас, дерево модели, работа с моделью. Режимы построения 3D-объектов из 2D-эскиза. Направление, высота и прочие параметры режимов.

1.7. Настройка интерфейса и инструменты выбранного ПО

Назначение программы, интерфейс, инструменты, их вид, опции, приемы использования, основные операции с документами, основы обработки изображений.

Использование различных инструментов для создания, редактирования графических объектов, работа с палитрой, выполнение основных действий с документами (создание, открытие, сохранение и т.д.), работа с примитивами, выполнение необходимых настроек, соединение объектов, различные эффекты примитивов, монтаж изображений.

Раздел 2. Выполнение практических заданий.

Практика: на занятиях выполняется последовательность заданий по моделированию постепенно усложняющихся объектов. Каждое задание нацелено как на подкрепление навыков, выработанных на предыдущих занятиях, так и на освоение новых приемов 3D-моделирования. Задания оформлены в виде пошаговых инструкций, в которых предусмотрены элементы вариативности.

Практическое задание «Поршень»

Практическое задание «Труба»

Практическое задание «Карабин»

Практическое задание «Молоток»

Практическое задание «Насос четырехпоршневой (сборка)»

Практическое задание «Ваза #1»

Практическое задание «Ваза #2»

Практическое задание «Ваза #3»

Практическое задание «Насос коленчатый» Практическое задание «Локомотив (сборка)» Практическое задание «Самокат (сборка)» Практическое задание «Авиадвигатель (сборка)»

Раздел 3. Основы проектирования

3.1 Этапы разработки продукта

Этапы разработки продукта. Обобщение знаний по каждому этапу. Основные, вспомогательные, подготовительные, окончательные, доводочные, экспериментальные и т.д. Возможности и структура отдельных этапов.

3.2 Подвижные изделия. Варианты конструкций

Обзор вариантов конструкций. Достоинства и недостатки. Степени свободы и ограничения. Возможные движения и перемещения. Вариации конструкций, упрощение и комбинация. Обзор возможностей применения и эксплуатации.

3.3 Летающие, шагающие, колёсные механизмы

Особенности летающих механизмов. Примеры конструкций. Особенности шагающих механизмов. Примеры конструкций. Особенности колесных механизмов. Примеры конструкций.

3.4 Постановка задачи для разработки изделия

Применение механизмов для перемещения в пространстве. Выбор и аргументация конструкции проектной работы.

3.5 Создание эскизов проекта

Разработка технического рисунка и эскизирование проекта. Прорисовка отдельных деталей и узлов

3.6 Разработка трехмерной модели изделия по эскизам

Определение габаритных размеров и методов компоновки. Деталировка эскизов разрабатываемого проекта. Согласование размеров и крепёжных элементов. Проектирование сборочных чертежей узлов и подсборок. Окончательное формирование сборочного чертежа проекта. Сборка модели в ПО Autodesk и Компас

3.7 Анимация проектов

Методы анимации, детализация, разрешение, освещение и т.д. Материалы и среды отображаемой графики. Инструменты для работы с анимацией в ПО Autodesk и Компас

Подбор анимации к реализуемому проекту. Цветовая гамма и отображаемые материалы

Раздел 4. Работа над индивидуальными проектами

4.1 «Мой выбор» Инженер XXI века

Беседа о современных профессиях

4.2 Выбор темя, определение задач

Знакомство с проектным подходом для реализации поставленных целей и задач. Умение собирать конструкции собственной разработки от идеи до готового продукта с использованием проектного подхода.

Определение сферы применения проекта. Цели, достигаемые при реализации проекта. Задачи, решаемые в ходе выполнения проекта.

4.3 Создание модели

Разработка пакета чертежей, необходимого для реализации проекта. Проектирование и оформление технического рисунка. Прорисовка вариантов компоновки и кинематики изделия. Технические рисунки отработки проекта во взаимодействии со средой согласно поставленным задачам. Прорисовка эскизов деталей. Набросок эскиза с габаритными размерами. Эскизирование сборок и узлов механизмов проекта. Определение с черновыми эскизами деталей.

4.4 Выявление ошибок в 3D-модели

Вывод 3D-модели в цифровом виде для правки и работы над ошибками. Компоновка и ориентация модулей и деталей. Корректировка взаимного расположения и перемещения частей изделия. Изменение размеров деталей по результатам корректировок. Окончательное сведение 3D модели изделия проектной работы. Изготовление модели проекта.

4.5 Изготовление и обработка

Подбор материалов, отображения и освещения виртуального макета. Распечатка, подгонка и сборка модели. Финишная обработка 3D модели проекта.

4.6 Подготовка к защите

Подготовка презентации и оформление проектной работы согласно требованиям. Формирование документальной части проектной работы. Разработка плана презентации и её наполнение. Отработка защиты проектной работы.

4.7 Защита проекта

Обоснование проекта. Объяснение конструктивных особенностей проекта. Ответы на вопросы членов коллектива по существу проекта.

4.8 Итоговое занятие

Подведение итогов работы за учебный год. Краткий анализ положительных результатов и индивидуальных достижений воспитанников. Награждение наиболее отличившихся. Поощрение воспитанников, показавших хорошие результаты

### Образовательный модуль «Проектная лаборатория»

Раздел 1. Подготовка к конкурсам профессионального мастерства

1.1. Введение. Инструктаж по ТБ. «Мой Дворец»

1.2. Цели и задачи проектной лаборатории

1.3. Интерфейс и инструменты программных продуктов для 3Dмоделирования

1.4. Регламент соревнований и конкурсов по моделированию и прототипированию

1.5. Разбор заданий, анализ ошибок

## Раздел 2. Обратное проектирование

2.1. Выбор проекта и анализ

2.2. Выполнение подготовительных работ, согласование параметров

- 2.3. Создание дубликата чертежей
- 2.4. Формирование 3D-моделей и создание сборки

Раздел 3. Проектирование объёмных конструкций и форм

- 3.1. Этапы разработки изделия
- 3.2. Профили рамных конструкций изделия. Варианты позиционирования
- 3.3. Методы и способы крепления составных элементов
- 3.4. Постановка задачи для разработки изделия
- 3.5. Создание эскизов проекта
- 3.6. Разработка трехмерной модели изделия по эскизам

Раздел 4. Эскизирование

4.1 Особенности работы с 3D-материалом

Выполнение тестовых заданий на внимательность и восстановление навыков работы в ПО Autodesk и Компас. Практические работы по выводу чертежей на твёрдые носители. Макетирование проекта из различных 3D-материалов, наиболее подходящих при разработке различных элементов конструкции.

4.2 Разработка трехмерной модели изделия по эскизам

Определение габаритных размеров и методов компоновки. Деталировка эскизов разрабатываемого проекта. Согласование размеров и крепёжных элементов.

Проектирование сборочных чертежей узлов и подсборок. Окончательное

формирование сборочного чертежа проекта. Сборка модели в ПО Autodesk и Компас 4.3 Изучение возможностей для анимации

Методы анимации, детализация, разрешение, освещение и т.д. Материалы и среды отображаемой графики. Инструменты для работы с анимацией в ПО Autodesk и Компас

4.4 Анимация проектов

Подбор анимации к реализуемому проекту. Цветовая гамма и отображаемые материалы

4.5 Вывод чертежей

Изготовление. Возможности применения листовых материалов. Построение развёрток элементов конструкции. Вывод развёрток на твёрдые носители. Передача файлов в нарезку из листовых материалов.

4.6 Изготовление экспериментальной модели проекта

Приемы макетирования. Выбор масштаба и расчёт габаритных параметров проекта. Подбор материалов и изготовление деталей модели. Отработка приёмов макетирования и корректировка внешнего вида изделия.

4.7 Выставка-презентация

Выставка-презентация изделий. Защита и обсуждение проекта. Перспективы и планы по дальнейшему развитию проектной работы

4.8 Анализ ошибок и недочетов конструкции по экспериментальной модели Осмотр, замер. Обсуждение пропорций, компоновки элементов, материалов и дизайнерских решений. Анализ ошибок и недочетов конструкции. Окончательное редактирование трехмерной модели. Перенос исправлений и изменений в 3D графику. Редактирование чертежей и сборок.

Раздел 5. Работа над индивидуальными проектами

5.1 Постановка цели проекта, определение задач

Выбор направления и цели проектной работы. Рассмотрение перечня задач решаемых при реализации проекта.

5.2 Работа с источниками информации

Обзор подобных или максимально схожих проектов. Ознакомление с историей и современным положением в выбранном или смежном направлении.

5.3 Работа над содержанием проекта

Определение объёма и содержания проекта. Разработка техзадания к проектной работе.

5.4 Оформление технического рисунка

Прорисовка вариантов компоновки и кинематики изделия. Технические рисунки отработки проекта во взаимодействии со средой согласно поставленным задачам.

5.5 Прорисовка эскизов деталей

Набросок эскиза с габаритными размерами. Эскизирование сборок и узлов механизмов проекта. Определение с черновыми эскизами деталей.

5.6 Создание 3D-модели для каждой детали

Вычерчивание деталей согласно предварительному эскизированию. Оформление 3D- моделей компонентов

5.7 Прорисовка сборочного чертежа

Чертёж сборочных узлов и подсборок. Вычерчивание общего сборочного чертежа.

5.8 Создание 3D-модели сборочного чертежа

Определение с расположением 3D-элементов общего сборочного чертежа. Компоновка и ориентация модулей и деталей.

5.9 Выявление ошибок, исправление эскизов деталей

Анализ ошибок и неточностей при сведении сборочного чертежа.

Корректировка взаимного расположения и перемещение частей изделия. Изменение размеров деталей по результатам корректировок

5.10 Изготовление 3D-модели

Окончательное сведение 3D-модели изделия проектной работы. Подбор материалов, отображения и освещения виртуального макета. Распечатка, нарезка, подгонка и сборка ходовой модели проекта.

5.11 Финишная обработка

Грунтовка, покраска, прорисовка внешней оболочки изделия. Отладка движений и перемещений компонентов конструкции.

5.12 Подготовка презентации и оформление отчета

Формирование документальной части проектной работы. Разработка плана презентации и её наполнение. Отработка защиты проектной работы.

5.13 Защита проектов.

Демонстрация и защита проектов. Ответы на вопросы и отстаивание концепции проектной работы. Озвучивание перспектив и направлений применения изделий. Распределение проектов по готовности и значимости выполненных работ. Оценка проектов

5.14 Итоговое занятие

Подведение итогов работы за учебный год. Краткий анализ положительных результатов и индивидуальных достижений воспитанников. Награждение наиболее отличившихся. Поощрение воспитанников, показавших хорошие результаты

# **Раздел 3. Формы аттестации и оценочные материалы**

Фонд оценочных средств текущего контроля

<span id="page-25-1"></span><span id="page-25-0"></span>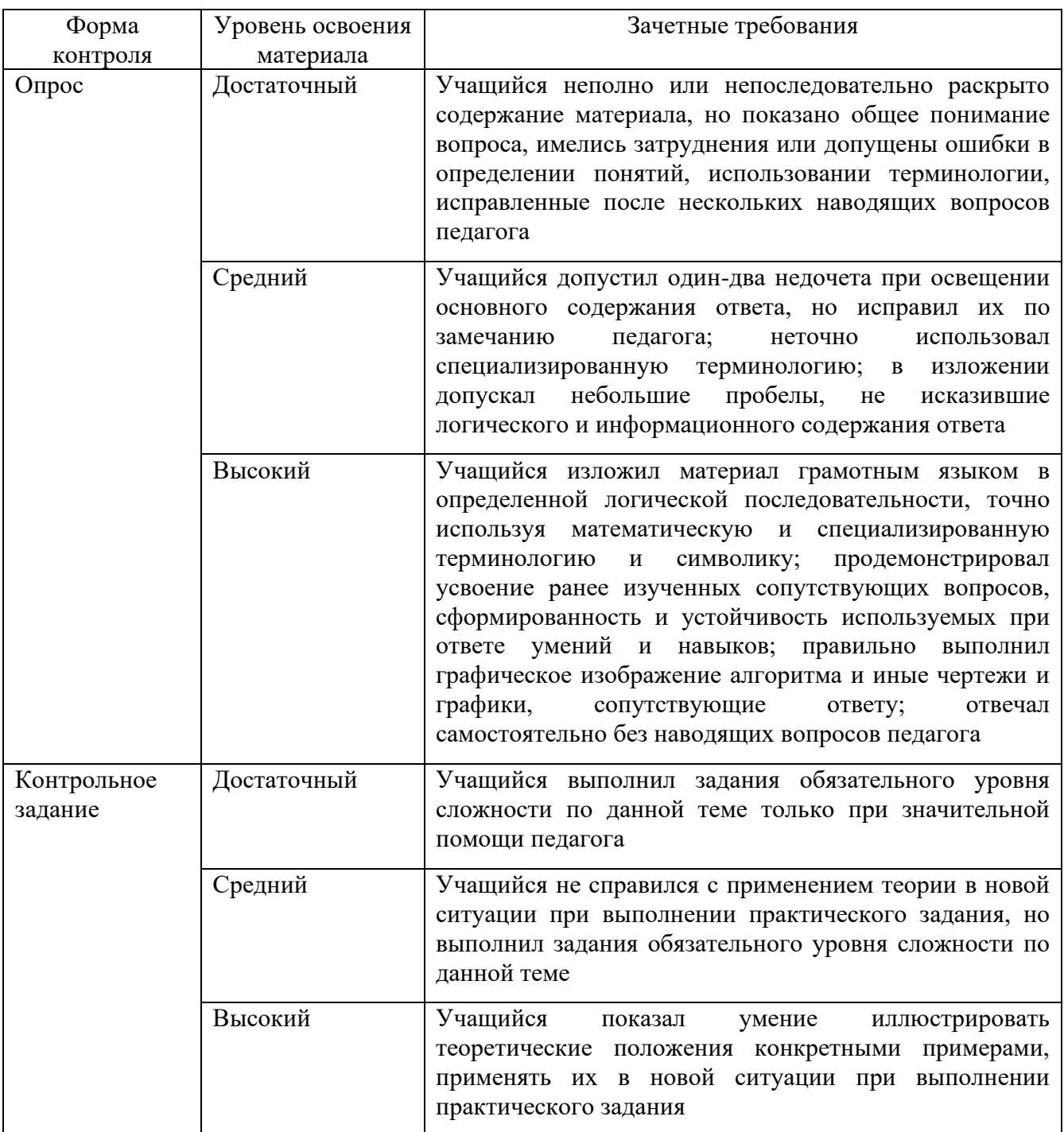

# Фонд оценочных средств промежуточной аттестации

<span id="page-26-0"></span>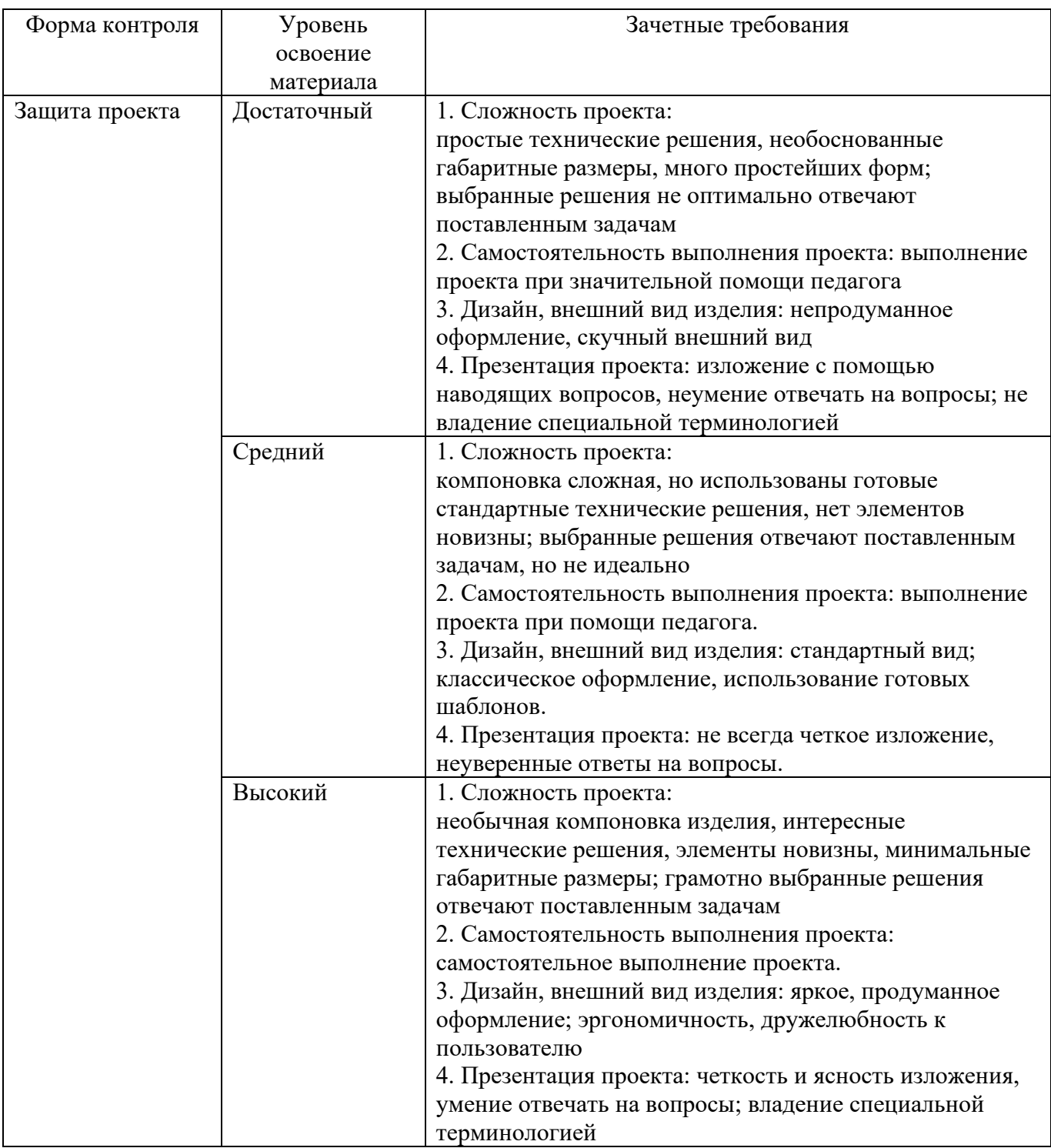

#### <span id="page-27-0"></span>**Раздел 4. Организационно-педагогические условия реализации дополнительной общеобразовательной общеразвивающей программы «3D-моделирование»**

Методические материалы

<span id="page-27-1"></span>Форма обучения: очная. Программа может быть реализована с использованием дистанционных образовательных технологий.

Традиционное учебное занятие содержит теоретическую часть и практическую работу воспитанников за компьютером по закреплению изученного материала. Изложение теоретического материала может быть представлено в виде лекции или беседы. Работа за компьютером предполагает применение изученного материала на практике. В начале каждого занятия полезно повторить ранее изученную тему для закрепления и устранения возможных ошибок, в конце занятия обязательно подвести итог и проанализировать выполненную работу.

Основной подход к обучению – личностно-ориентированный. В начале обучения педагог (путем тестовых заданий, наблюдений) определяет уровень школьных знаний, способности и возможности каждого ребенка. Все это учитывается в дальнейшей работе с ним: определяется образовательный маршрут ребенка, степень сложности создаваемой модели, особенности взаимодействия с ним в процессе обучения.

Основной метод, используемый на занятиях, - проектный. Он максимально приближен к практике и предполагает активную исследовательскую и творческую деятельность, которая нацелена на решение учеником конкретной задачи.

Используемые формы проведения занятий:

- лекции,
- демонстрации видео сюжетов о 3D-моделировании,
- беседы, дискуссии,
- индивидуальная практическая работа,
- мастер-классы.

Большинство заданий курса выполняется самостоятельно с помощью персонального компьютера, 3D-принтера, 3D-сканера и необходимых программных средств.

Контроль проводится в конце изучения той или иной темы с целью проверки полученных компетенций учащихся.

Для обеспечения наиболее комфортного состояния обучающихся и улучшения результатов обучения рекомендуется также использовать творческие формы занятий: учебная игра, соревнование, дискуссия и др.

#### Список литературы

- <span id="page-28-0"></span>1. Большаков В.П., Бочков Л.Я., Сергеев А.А. 3D-моделирование в AutoCAD, КОМПАС-3D, SolidWorks, Inventor, T-Flex. СПб.: Питер, 2011. – 336 с.
- 2. Большаков В.П. Создание трехмерных моделей и конструкторской документации в системе КОМПАС-3Д: Практикум. СПб.: БХВ-Петербург,  $2010. - 496$  c.
- 3. Дударева П.К., Загайло С.A. SolidWorks. Оформление проектной документации. 116.: БХВ-Петербург, 2009. – 368 с.
- 4. Красноперов С.В. Самоучитель Autodesk Inventor. СПб.: БХВ-Петербург, 2008.  $-576$  c.
- 5. Левковец Л.Б., Тарасенко В.В. Autodesk Inventor: Базовый курс на примерах / Под общ. ред. Ю. А. Сокуренко. СПб.: БХВ-Петербург, 2013. – 400 с.
- 6. Соллогуб А.В., Сабирова 3.A. SolidWorks 2007: технология трехмерного моделирования. — СПб.: БХВ-Петербург, 2007. – 333 с.
- 7. 3D-технология построения чертежа. AutoCAD / А.Л. Хейфец, А.И. Логиновский, И.В. Буторина, Е.П. Дубовикова. – СПб.: БХВ-Петербург, 2005. - 245 с.
- 8. Хоке Б. Автоматизированное проектирование и производство. М.: Мир, 1991. 296 с.
- 9. Бубенников А.В., Громов М.Я. Начертательная геометрия. Учебник. М.: ИНФРА-М, 2007. – 286 с.
- 10. Полубинская Л.Г., Федоренков А.П. Autodesk Inventor. Шаг за Шагом. М.: ЭКСМО, 2008. – 336 с.

# Материально-техническое обеспечение учебного процесса

<span id="page-29-0"></span>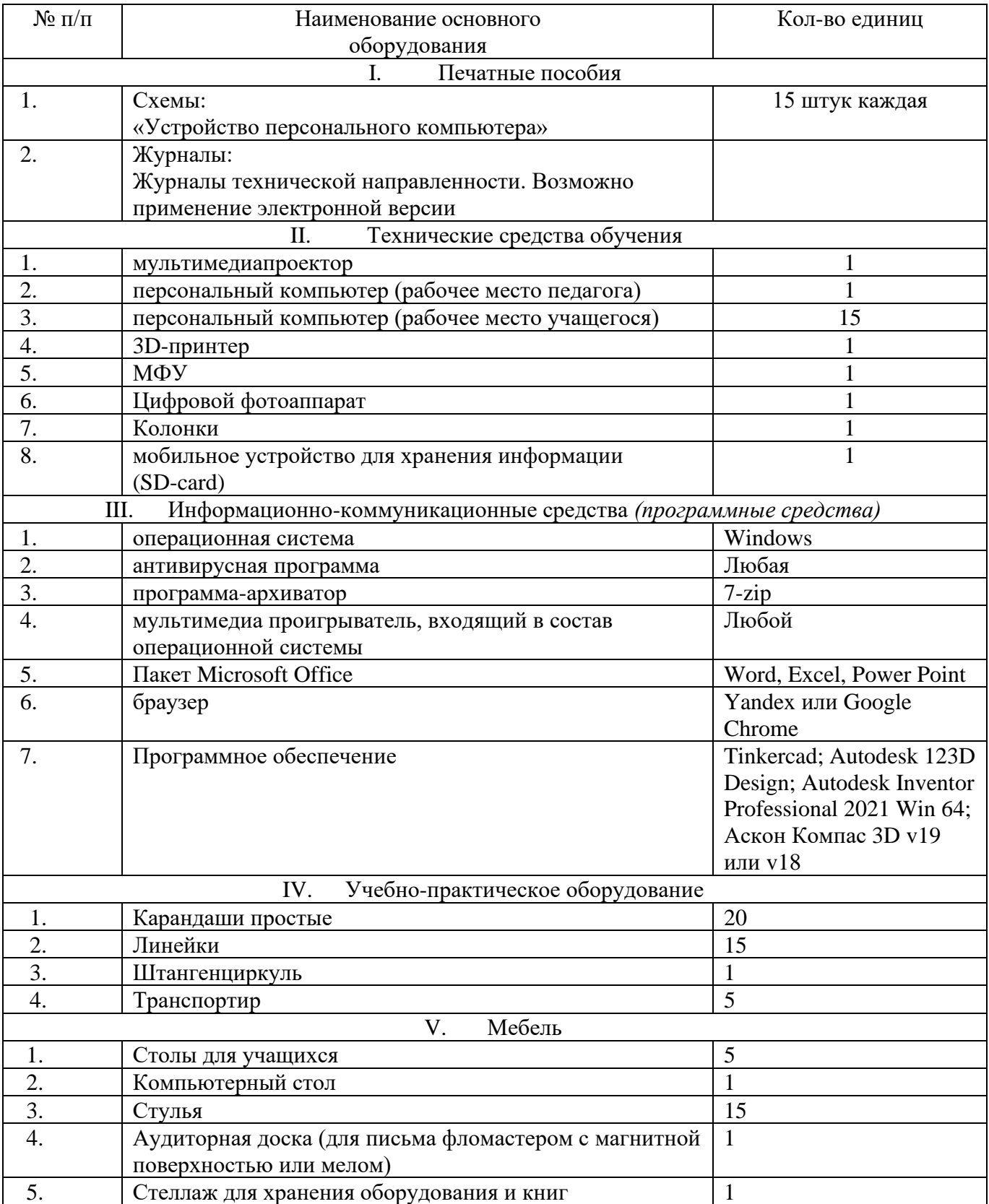

<span id="page-30-0"></span>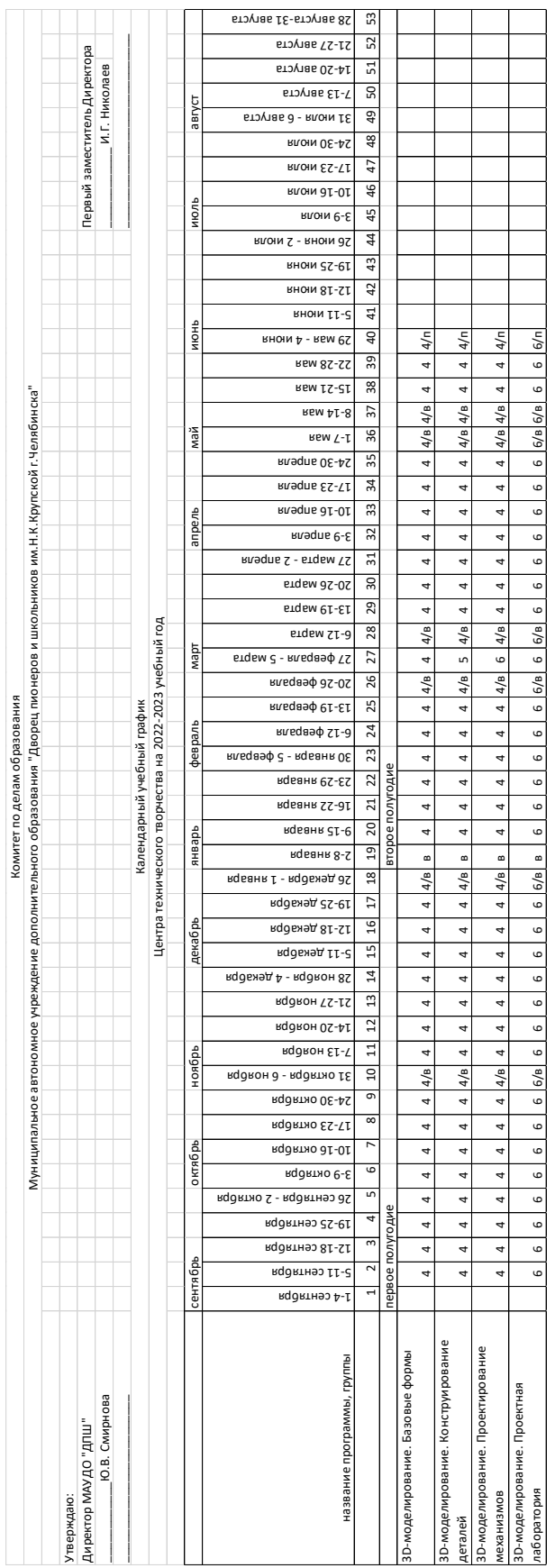

# **Приложение 1.**

# **Приложение 2. Карточка ДООП для публикации в АИС «Навигатор»**

<span id="page-31-0"></span>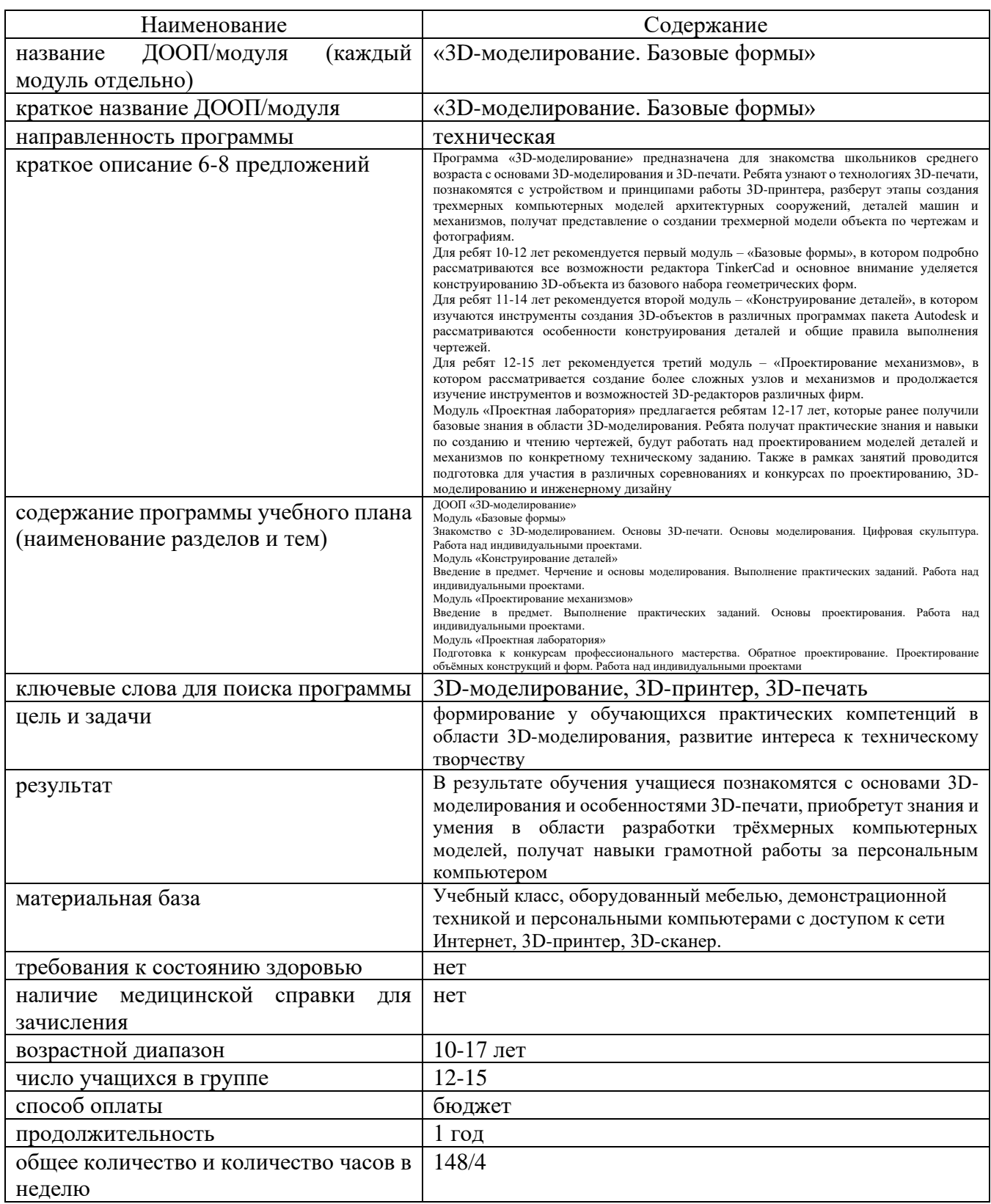

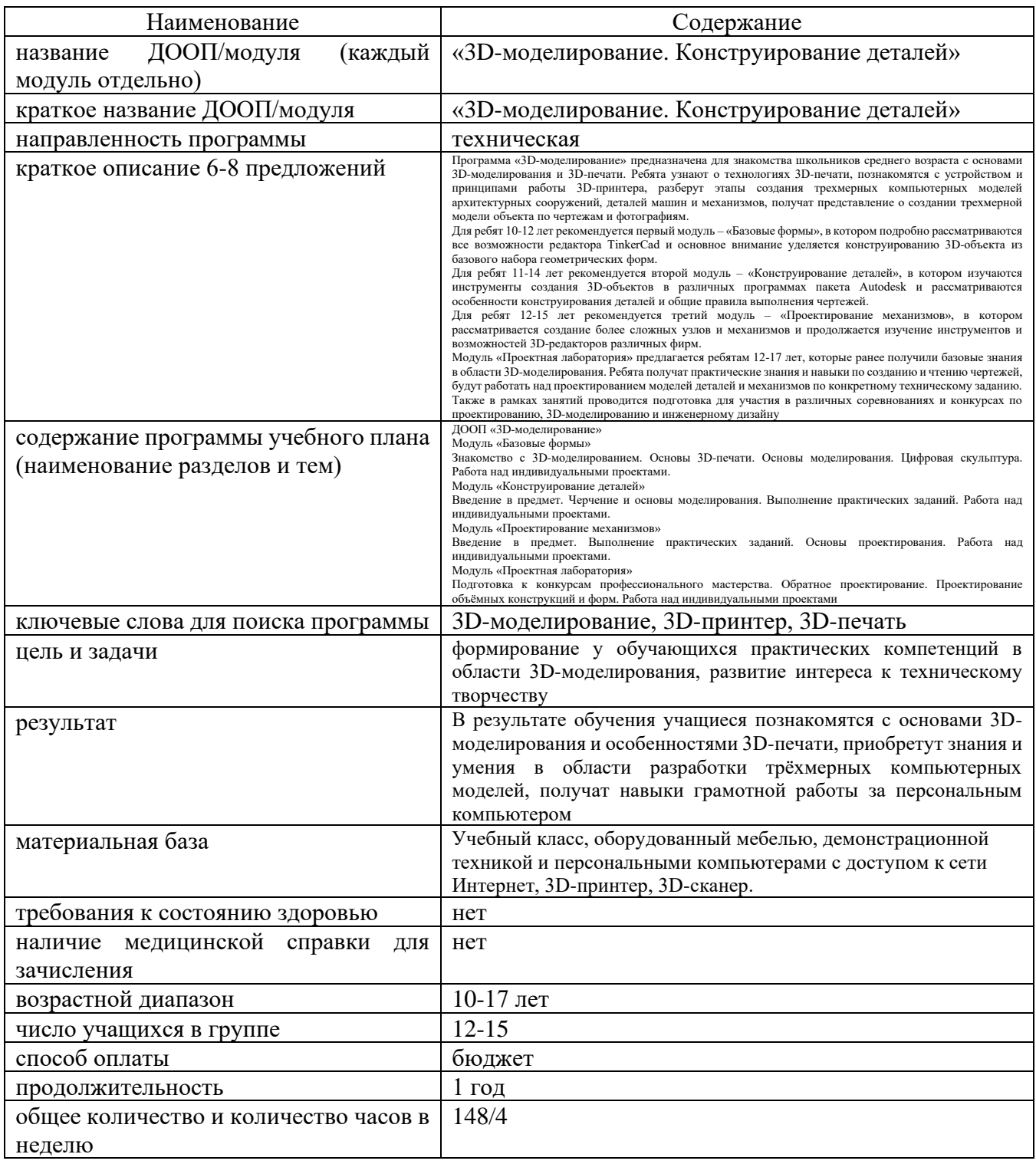

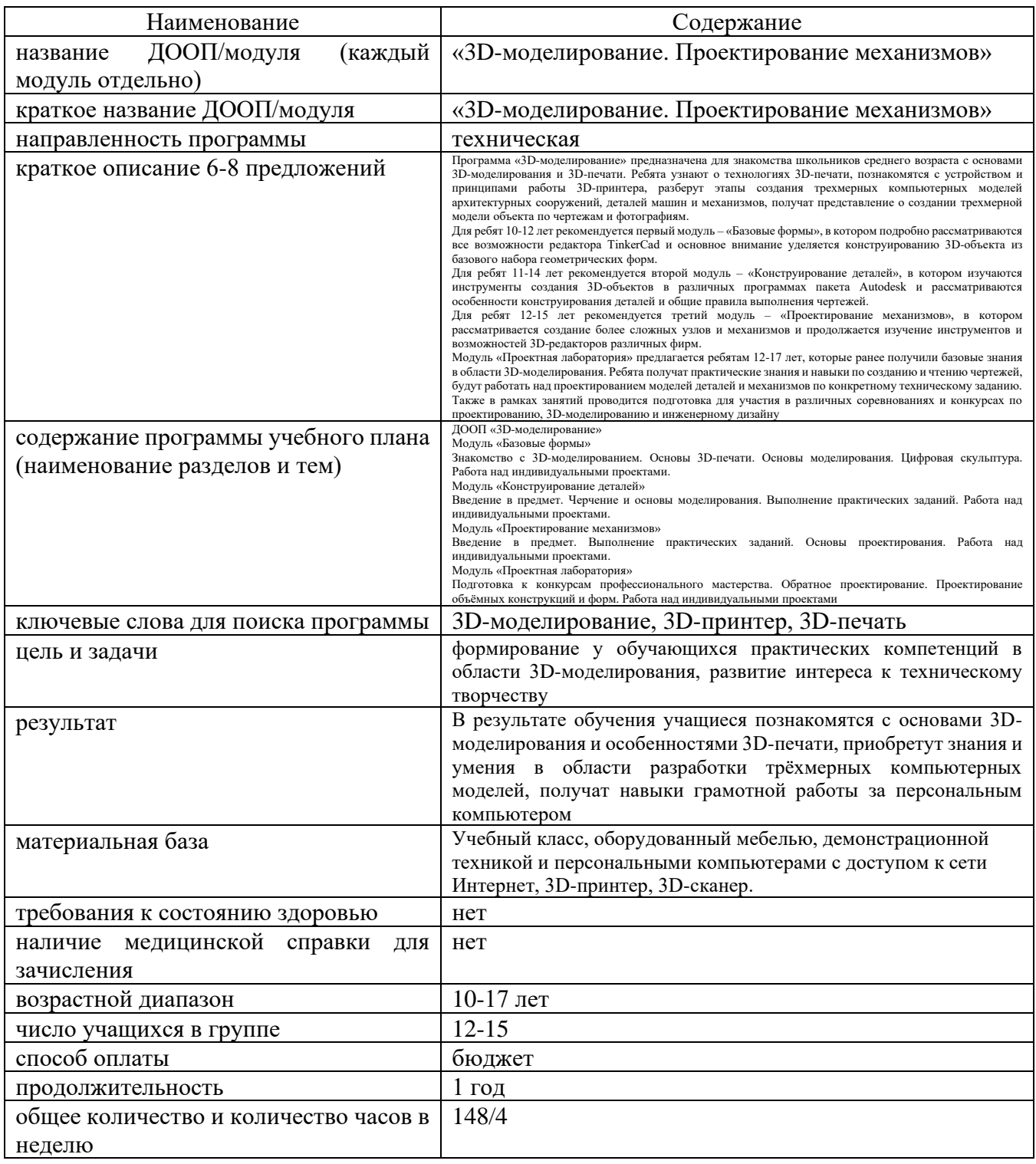

![](_page_34_Picture_232.jpeg)

# **Приложение 3.**

# **План воспитательных мероприятий для обучающихся**

<span id="page-35-0"></span>![](_page_35_Picture_244.jpeg)

# **Приложение 4.**

## **Контрольно-измерительные материалы**

<span id="page-36-0"></span>![](_page_36_Picture_165.jpeg)

## **КРИТЕРИИ ОЦЕНИВАНИЯ ПРОЕКТА**

![](_page_36_Picture_166.jpeg)